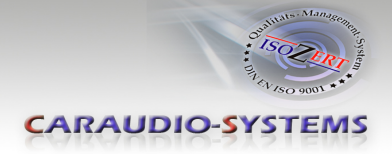

# c.LOGiC**-Interface**

# **C4-UCON-PCF**

# **Passend für Citroen,Dodge, Peugeot und Fiat mit 5" Uconnect System und Werks-Rückfahrkamera**

## **Produktfeatures**

- **Plug and Play Multimedia Interface**
- **2 AV-Eingänge**
- **Frontkamera-Eingang**
- **Optionale Steuerung über Lenkradtasten von einer Videoquelle (z.B. DVB-T Tuner)**
- **2 Schaltausgänge (+12V max. 1A) (Zündung, Kamera)**
- **USB Update-Port für Software-Updates durch den Endverbraucher**

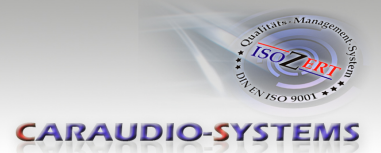

## **Inhaltsverzeichnis**

## **1. Vor der Installation**

- 1.1. Lieferumfang
- 1.2. Überprüfung der Kompatibilität mit Fahrzeug und Zubehör
- 1.3. Einstellen der Dip-Schalter der Interface-Box C4C-M40-PCF
- 1.4. LED's der Interface-Box C4C-M40-PCF

## **2. Anschluss Schema**

## **3. Installation**

- 3.1. Verbindung Interface-Box und Kabelsätze
- 3.2. Verbindung an der Head Unit
- 3.3. Anschluss von Peripheriegeräten
- 3.3.1. After-Market Frontkamera
- 3.3.2. AV-Quelle(n) Audio/Video Verbindung
- 3.4. AV-Quelle(n) Stromverbindung
- 3.5. Verbindung zum Fahrzeug-AUX-Eingang
- 3.6. Einstellungen für Gerätesteuerung

## **4. Bedienung**

- 4.1. Interface als aktuelle Videoquelle anwählen
- 4.2. Steuerung der AV-Quellen (SMART CONTROL / DVB-T/ DVD)

## **5. Technische Daten**

**6. Technischer Support**

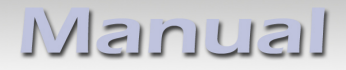

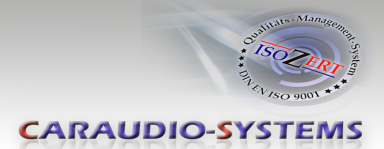

# **Rechtlicher Hinweis**

Der Fahrer darf weder direkt noch indirekt durch bewegte Bilder während der Fahrt abgelenkt werden. In den meisten Ländern/Staaten ist dieses gesetzlich verboten. Wir schließen daher jede Haftung für Sach- und Personenschäden aus, die mittelbar sowie unmittelbar durch den Einbau sowie Betrieb dieses Produkts verursacht wurden. Dieses Produkt ist, neben dem Betrieb im Stand, lediglich gedacht zur Darstellung stehender Menüs (z.B. MP3 Menü von DVD-Playern) oder Bilder der Rückfahrkamera während der Fahrt.

Veränderungen/Updates der Fahrzeugsoftware können die Funktionsfähigkeit des Interface beeinträchtigen. Softwareupdates für unsere Interfaces werden Kunden bis zu einem Jahr nach Erwerb des Interface kostenlos gewährt. Zum Update muss das Interface frei eingeschickt werden. Kosten für Ein- und Ausbau werden nicht erstattet.

## **1. Vor der Installation**

Vor der Installation sollte dieses Manual durchgelesen werden. Für die Installation sind Fachkenntnisse notwendig. Der Installationsort muss so gewählt werden, dass die Produkte weder Feuchtigkeit noch Hitze ausgesetzt sind.

## **1.1. Lieferumfang**

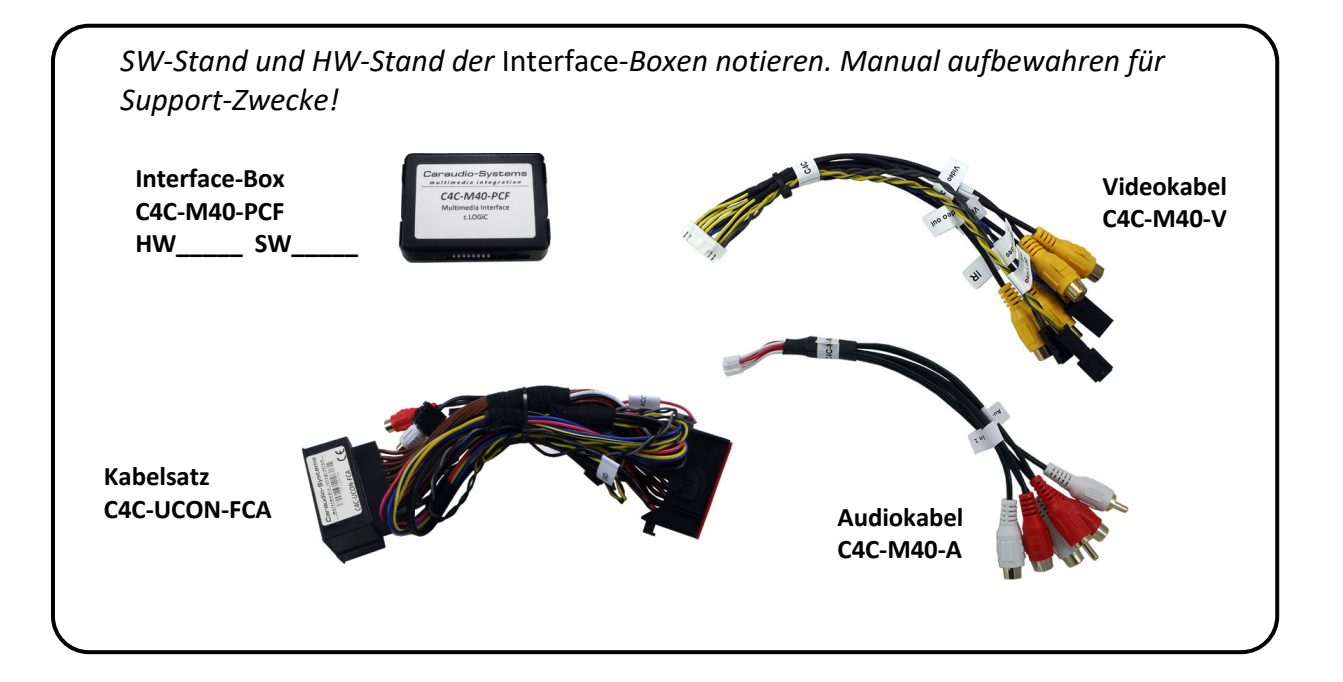

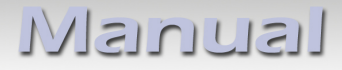

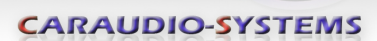

#### **1.2. Überprüfung der Kompatibilität mit Fahrzeug und Zubehör**

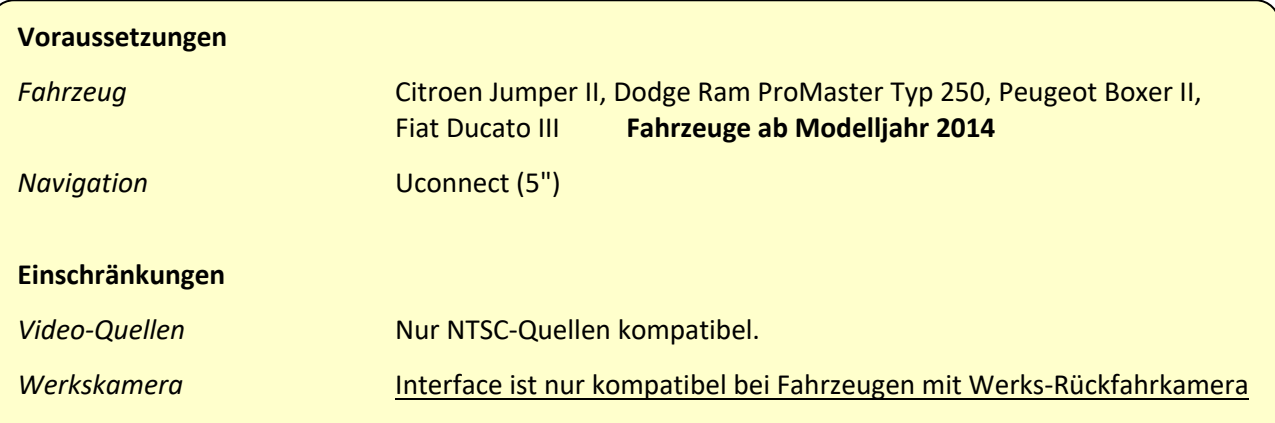

#### **1.3. Einstellungen der Dip-Schalter der Interface-Box C4C-M40-PCF**

Mit den Die Dip-Schaltern der Interface-Box müssen diverse Einstellungen vorgenommen werden.

Dip Position "unten" ist OFF und Position "oben" ist ON.

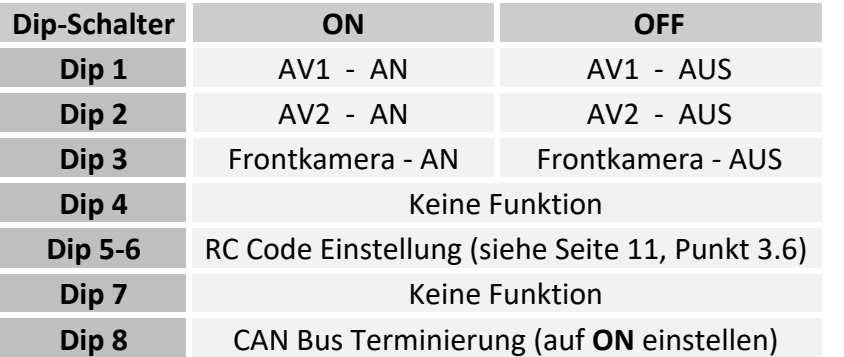

### **Nach jeder Veränderung der Dip-Schalter-Einstellung muss ein Stromreset der c.LOGiC Interface-Box durchgeführt werden!**

#### **1.4. LED's der Interface-Box C4C-M40-PCF**

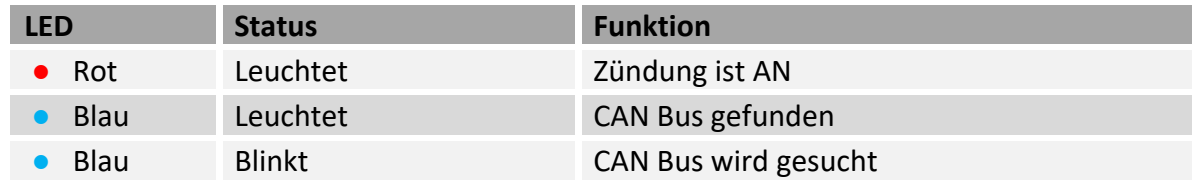

# **Manual**

**CARAUDIO-SYSTEMS** 

# **2. Anschluss Schema**

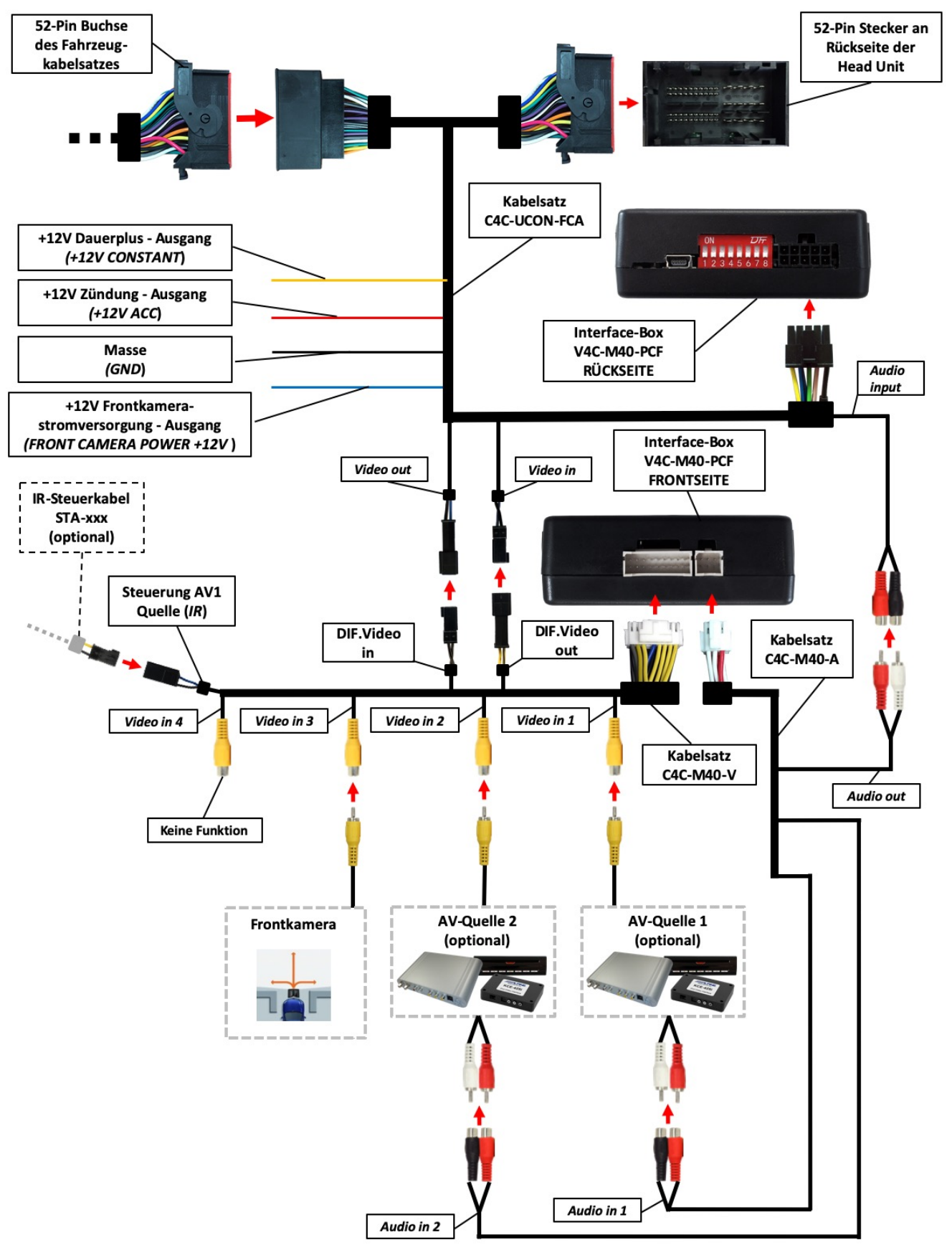

Seite

4

Manual

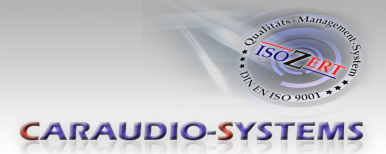

## **3. Installation**

**Zündung ausstellen und Fahrzeugbatterie nach Werksangaben abklemmen! Darf gemäß Werksangaben die Fahrzeugbatterie nicht abgeklemmt werden, reicht es in den meisten Fällen aus, das Fahrzeug in den Sleep-Modus zu versetzen. Sollte dieses nicht funktionieren, kann die Fahrzeugbatterie mit einer Widerstandsleitung abgeklemmt werden.**

Installationsort ist auf der Rückseite der Head Unit.

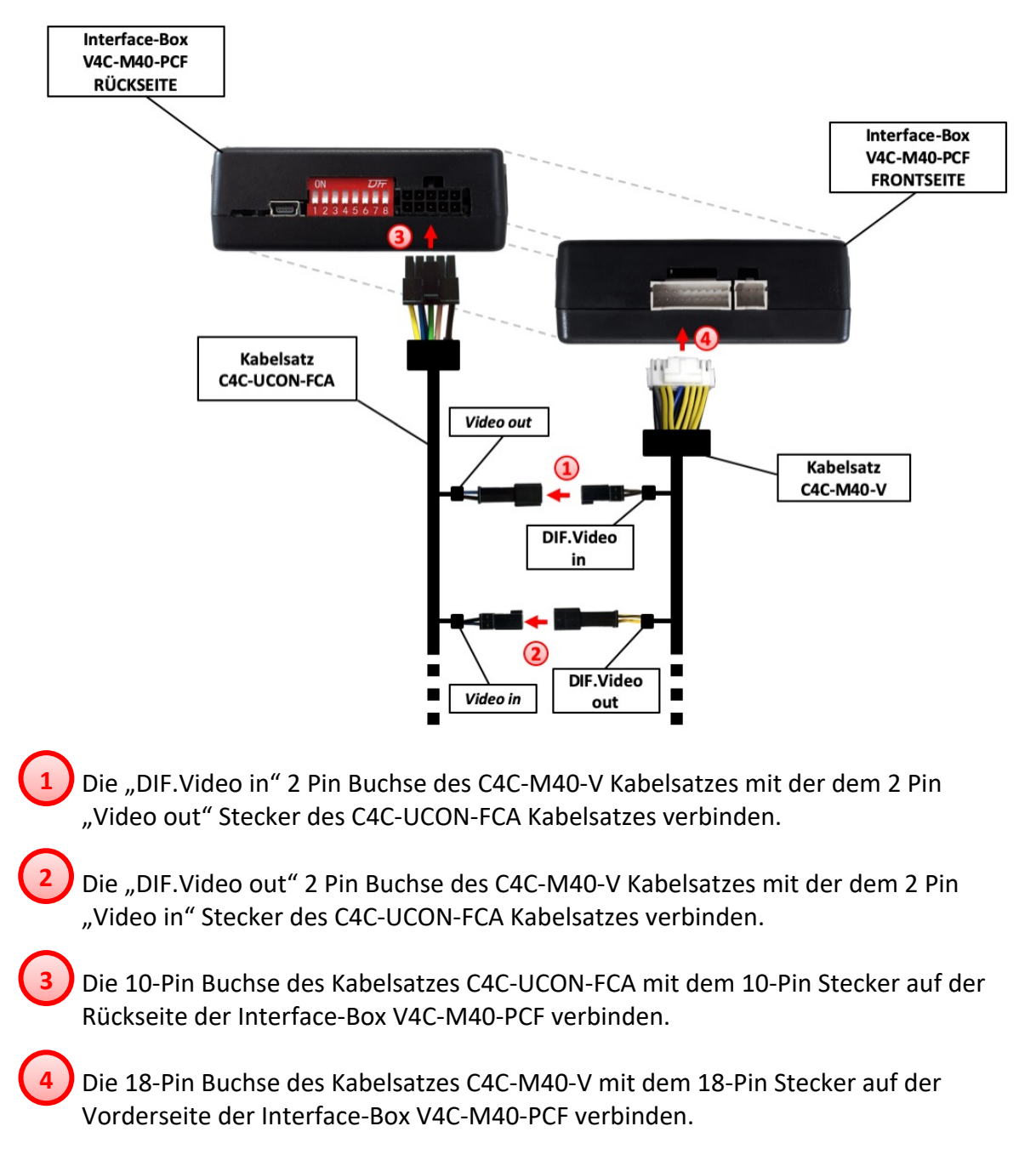

### **3.1. Verbindung Interface-Box und Kabelsätze**

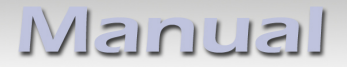

**1**

**2**

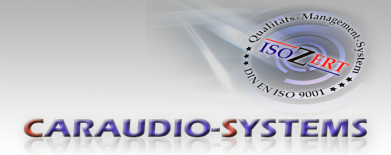

## **3.2. Verbindung an der Head Unit**

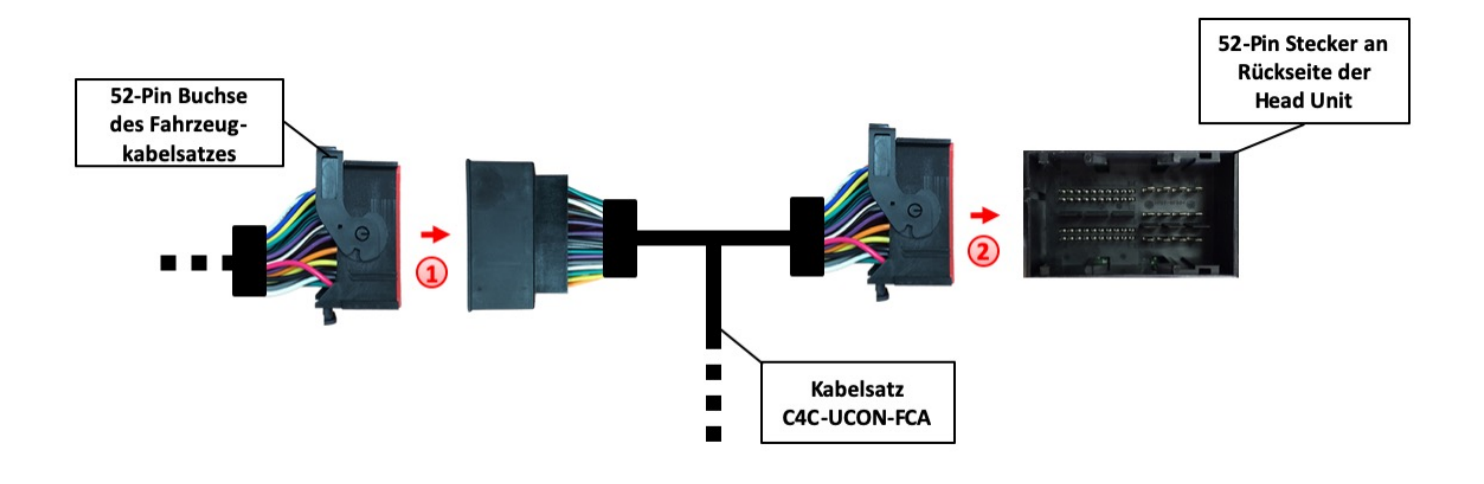

Die 52-Pin Buchse des Fahrzeug-Kabelbaums auf der Rückseite der Head Unit abstecken und mit dem 52-Pin Stecker des Kabelsatzes C4C-UCON-FCA verbinden.

Die 52-Pin Buchse des Kabelsatzes C4C-UCON-FCA mit dem 52-Pin Anschluss auf der Rückseite der Head Unit verbinden.

Seite 6

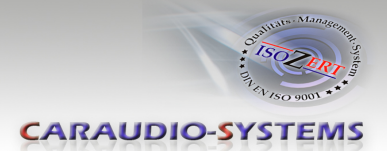

## **3.3. Anschluss von Peripheriegeräten**

Es ist möglich, bis zu 2 After-Market AV-Quellen und eine Frontkamera an das Interface anzuschließen.

**Vor der endgültigen Installation der Peripheriegeräte empfehlen wir einen Testlauf der Interface-Funktionen, um eine Inkompatibilität mit Fahrzeug, Navigation, Werkszubehör oder Peripheriegeräten frühestmöglich zu erkennen.**

**Hinweis:** Nur NTSC Video-Quellen kompatibel.

## **3.3.1. After-Market Frontkamera**

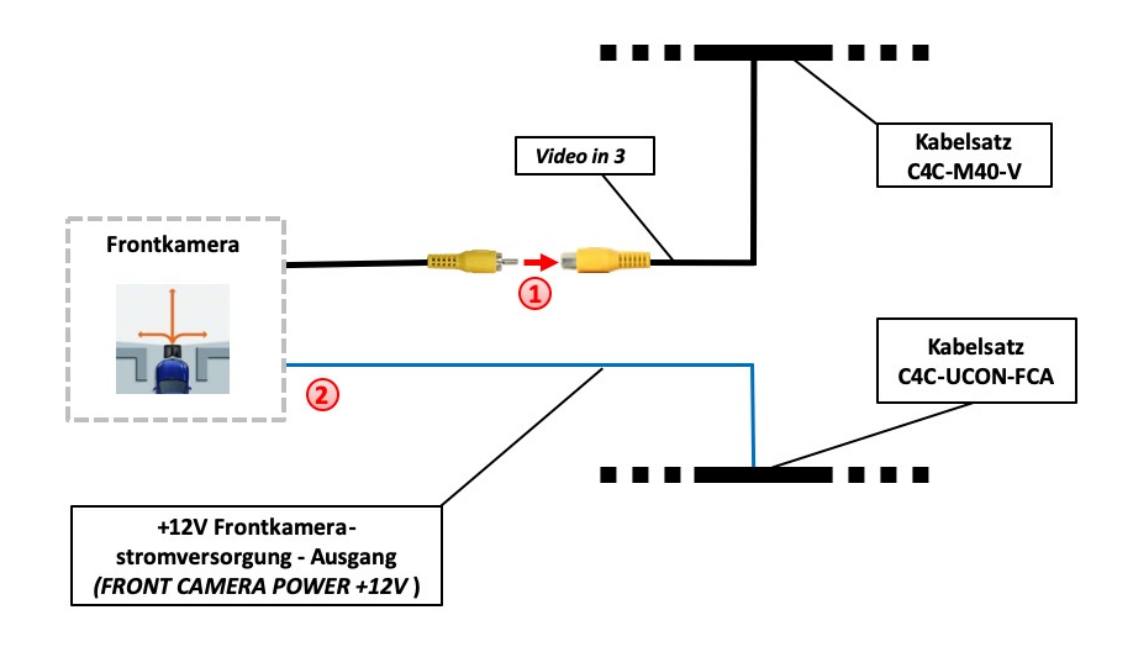

Den Video Cinch Stecker der After-Market Frontkamera mit der Cinch Buchse "Video in 3" des Kabelsatzes C4C-M40-V verbinden. **1**

Das grüne Kabel des Kabelsatzes C4C-UCON-FCA mit dem Stromanschluss der Kamera verbinden (max. 1A). Das blaue Kabel führt Strom (+12V), wenn der Rückwärtsgang eingelegt ist.

**Hinweis:** Nur NTSC-Kameras kompatibel.

**2**

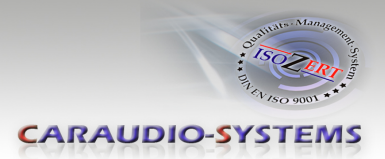

# **3.3.2. AV-Quelle(n) Audio/Video Verbindung**

Das Interface bietet die Möglichkeit, 2 AV-Quellen anzuschließen. Zusätzlich besteht die Möglichkeit AV1 Videoquelle über die Lenkradtasten zu steuern.

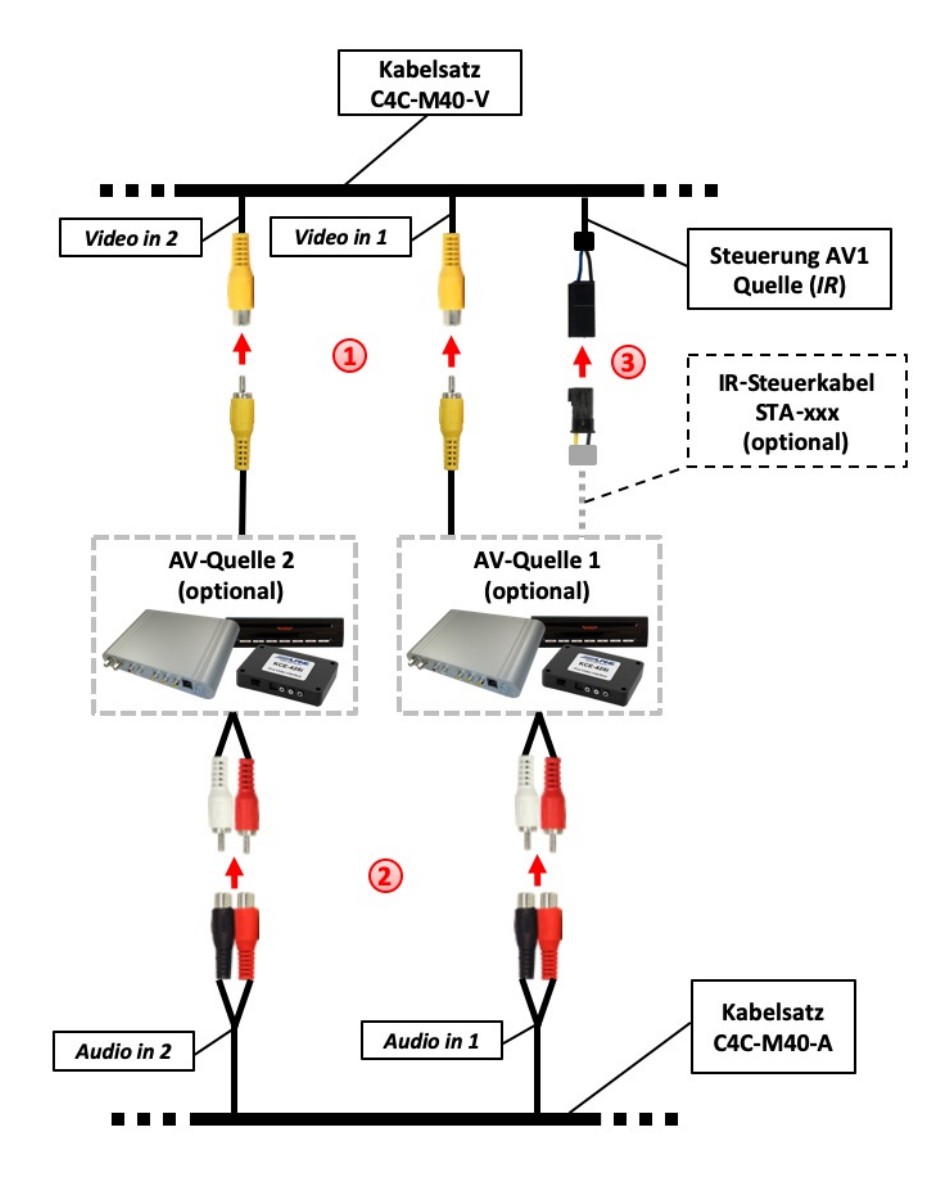

- Den Video Cinch Stecker der AV-Quelle 1/2 mit der Video Cinch Buchse "Video in 1" / "Video in 2" des C4C-M40-V Kabelsatzes verbinden. **1**
- Die Audio Cinch Stecker der AV-Quelle 1/2 mit dem Audio Cinch Buchsen "Audio in 1" / "Audio in 2" des C4C-M40-A Kabelsatzes verbinden. **2**

**Optional:** Mit entsprechendem STA-xxx IR-Steuerkabel (separat erhältlich), die 3-Pin AMP Buchse "IR" des Kabelsatzes C4C-M40-V und den IR-Port der AV-Quelle 1 verbinden. **3**

Seite  $\infty$ 

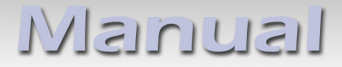

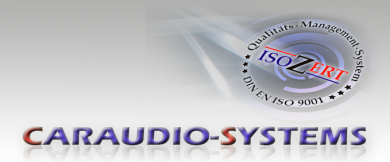

### **3.4. AV-Quelle(n) Stromverbindung**

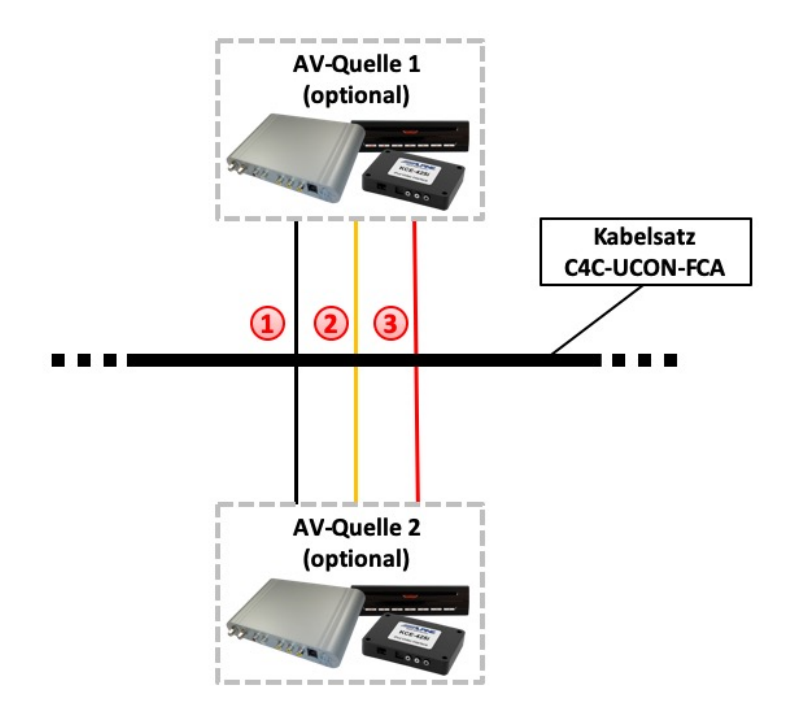

- Das schwarze Kabel (GND) des C4C-UCON-FCA Kabelsatzes mit Masse der AV-Quelle 1/2 verbinden. **1**
- Das gelbe Kabel (+12V CONSTANT) des C4C-UCON-FCA Kabelsatzes mit +12V Dauer-Stromversorgung der AV-Quelle 1/2 verbinden. **2**
- Das rote Kabel (+12V ACC) des C4C-UCON-FCA Kabelsatzes mit +12V Schalt-Stromversorgung der AV-Quelle 1/2 verbinden. **3**

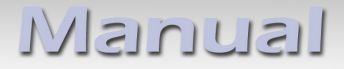

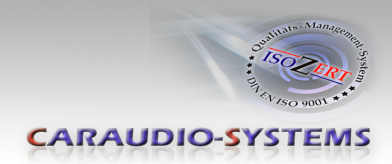

## **3.5. Verbindung zum Fahrzeug-AUX-Eingang**

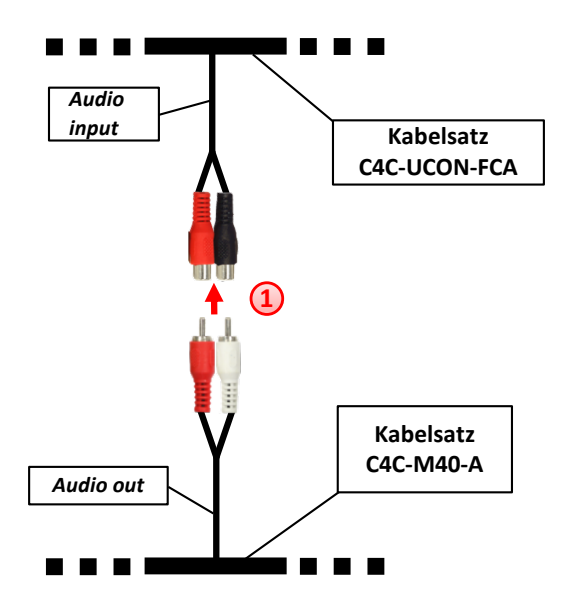

1 J Die Audio Cinch Buchsen "Audio input" des C4C-UCON-FCA Kabelsatzes mit dem Audio Cinch Steckern "Audio out" des C4C-M40-A Kabelsatzes verbinden.

**Hinweis: Bei Videoquellen mit Bluetooth Audio Funktion kann die Audio Verbindung alternativ über die Audio-Bluetooth Schnittstelle des Uconnects Gerätes erfolgen.** 

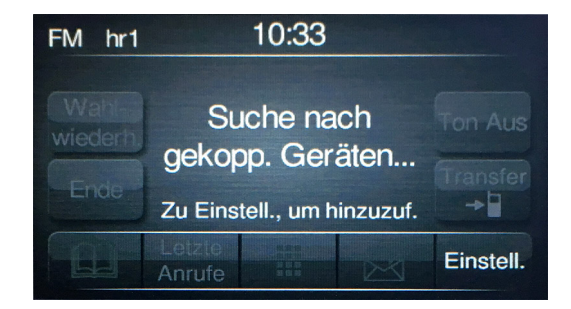

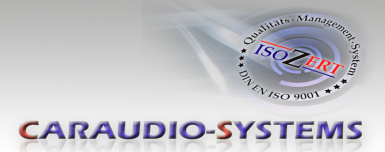

# **3.6. Einstellungen für Gerätesteuerung**

Das Interface verfügt über die Funktion die folgenden Videoquellen am AV-1 Eingang über die Lenkradtasten steuern zu können. Dazu muss die zu steuernde Videoquelle über die DIP Schalter 6 und 7 eingestellt werden.

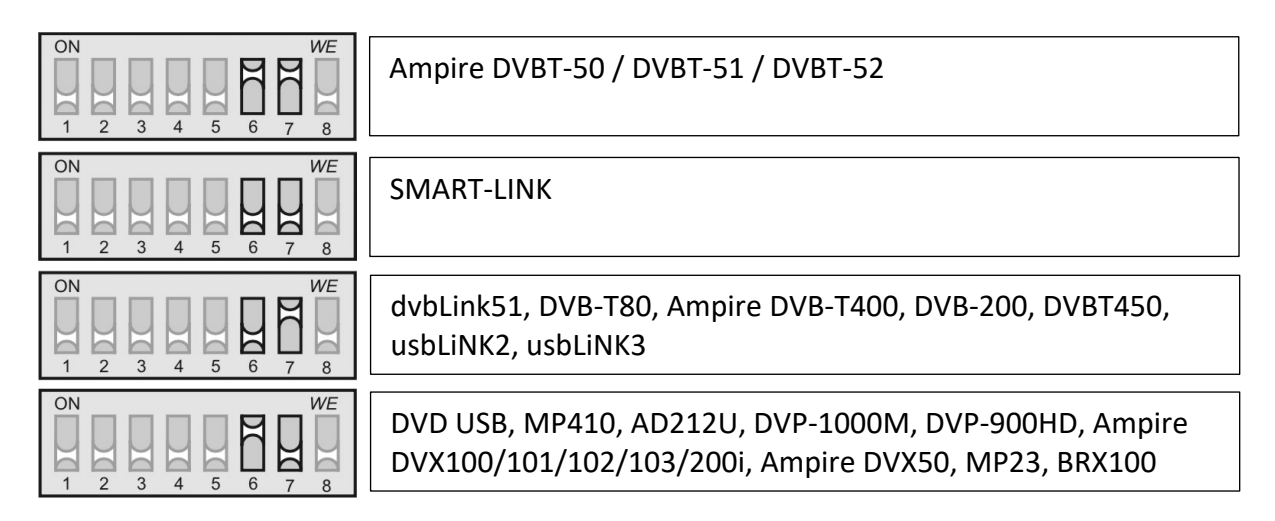

## **4. Bedienung**

Manual

#### **4.1. Interface als aktuelle Videoquelle anwählen**

Im **Media** Menü des Uconnects Radios zunächst **AUX Quelle**  auswählen (AUX IN oder Bluetooth) (für Front-Kameraansicht ist dieser Schritt nicht notwendig).

Nach Aktivierung der AUX Ebene die **"Sprach" Taste 3 Sekunden** drücken, um das Interface als aktuelle Videoquelle anzuwählen.

Das erneute Drücken der **"Sprach" Taste** für **3 Sekunden** dient zum Umschalten der Videoquellen (Kamera/AV Quellen) und Deaktivierung der Interface Videoebene. Jedes lange Drücken wechselt zum nächsten aktivierten Eingang. Wenn alle Eingänge aktiviert sind, ist die Reihenfolge:

 $AV1 \rightarrow AV2 \rightarrow$  *Front CAM*  $\rightarrow$  *OFF*  $\rightarrow$  *AV1*  $\rightarrow$  *...* 

Nicht aktivierte Eingänge werden übersprungen.

**Hinweis**: Manuelle Aktivierung des original Rückfahrkamerabildes ist nicht möglich.

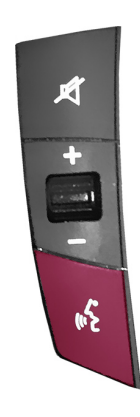

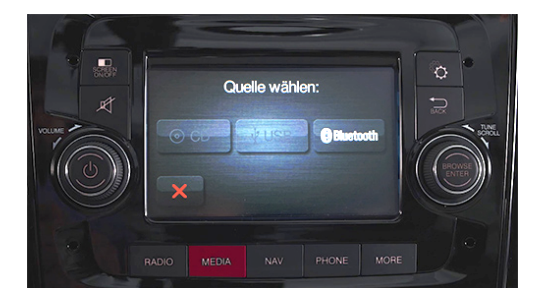

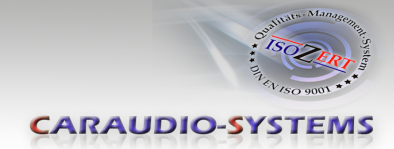

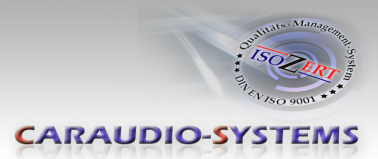

## **4.2. Steuerung der AV-Quellen (SMART CONTROL / DVB-T / DVD)**

Am AV-1 angeschlossene AV-Quelle kann über diverse Lenkradtasten gesteuert werden. Die Grafik zeigt, welche Funktionen der AV-Quelle über kurzen und über langen Tastendruck (ca. 3 Sekunden) auf die entsprechende Lenkradtaste ausgeführt werden können.

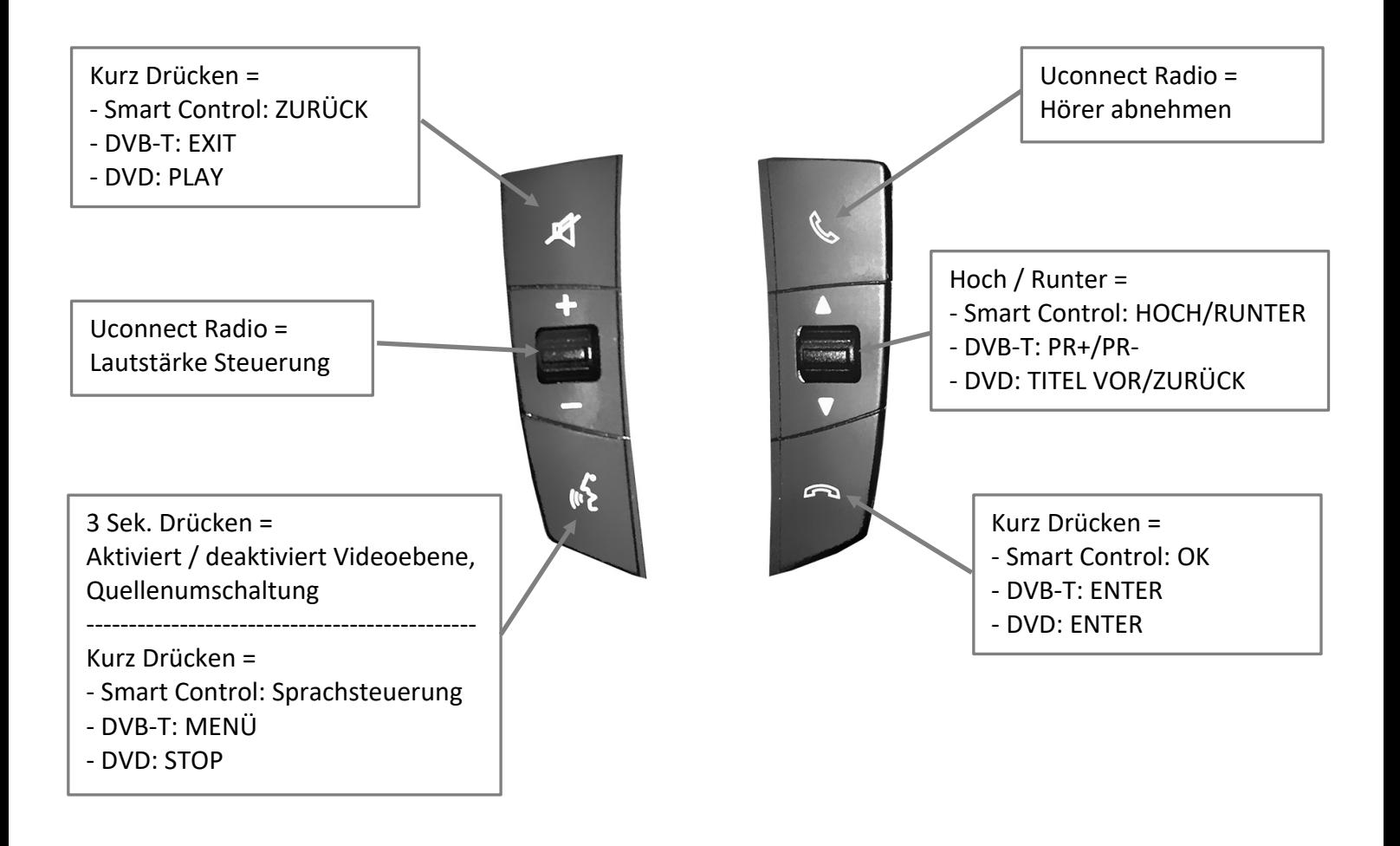

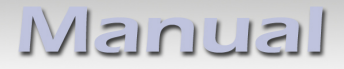

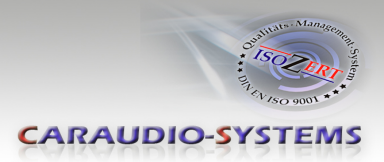

# **5. Technische Daten**

Spannungs-Arbeitsbereich 10.5 – 14.8V Ruhestrom <2mA Arbeitsstrom ~60mA Leistungsaufnahme ~0.08W Temperaturbereich -30°C bis +80°C Gewicht 44g Abmessungen (nur Box) B x H x T 76 x 27 x 54 mm

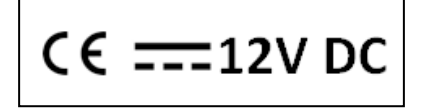

# **6. Technischer Support**

## **Caraudio-Systems Vertriebs GmbH** *Hersteller/Distribution*

In den Fuchslöchern 3 D-67240 Bobenheim-Roxheim

Email support@caraudio-systems.de

**Rechtlicher Hinweis:** Hier genannte Firmen- und Markenzeichen sowie Produktnamen, sind eingetragene Warenzeichen ® und somit Eigentum der jeweiligen Rechteinhaber.

Seite 14